# 200/300系列管理型交换机的用户帐户配置

## 目标

User Accounts页用于在交换机上配置多个用户帐户。这样,多个用户可以同时访问交换机的 GUI。

本文解释如何在200/300系列管理型交换机上添加用户帐户、编辑用户密码以及删除用户帐户 。

# 适用设备

• SF/SG 200和SF/SG 300系列托管交换机

### 软件版本

 $\cdot$  1.3.0.62

### 用户帐户配置

步骤1:登录到Web配置实用程序,然后选择管理>用户帐户。将打开User Accounts页面:

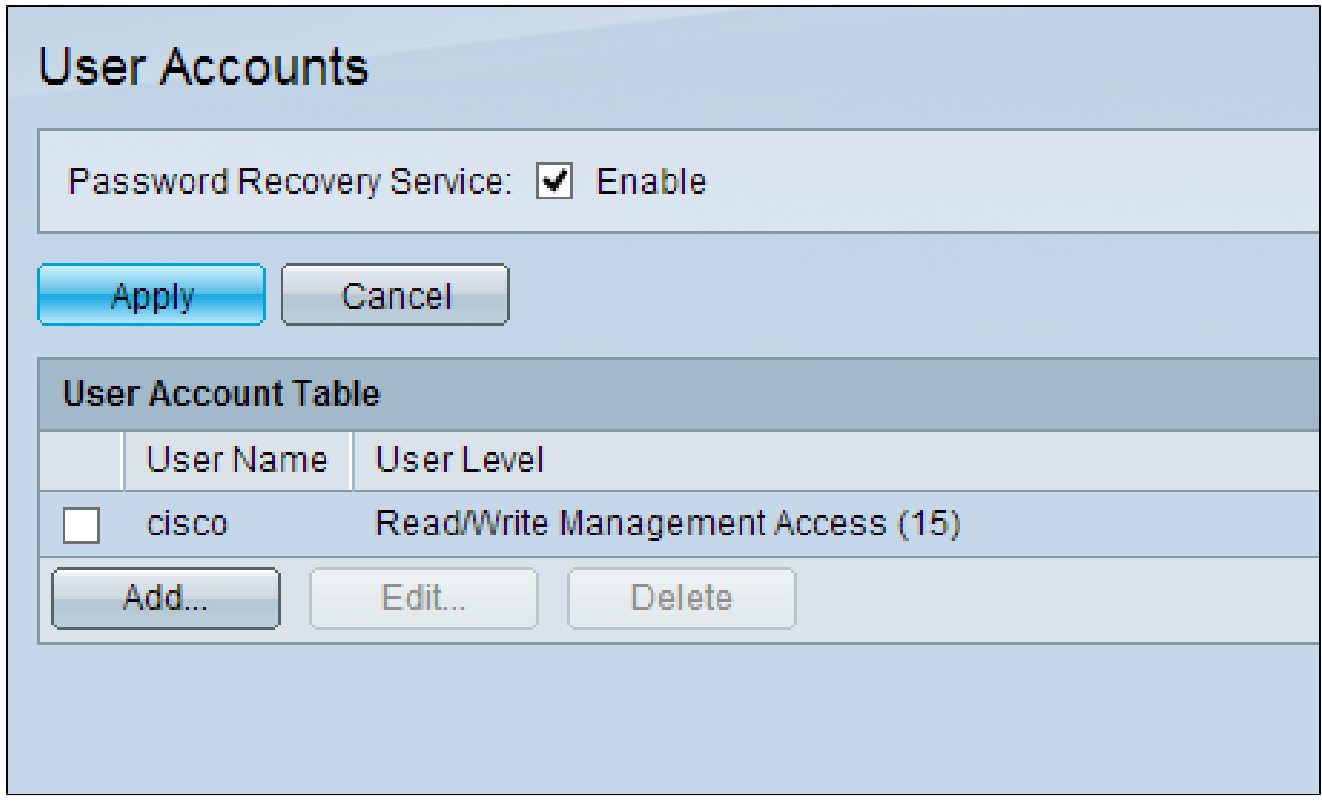

第二步:选中Password Recovery Service的Enable框,然后单击Apply。

以下选项可用。

- 添加 添加用户帐户。
- 编辑 编辑用户帐户的密码。
- 删除 删除用户帐户。

添加用户帐户

步骤1:单击Add创建新的用户帐户。系统将显示Add User Account窗口。

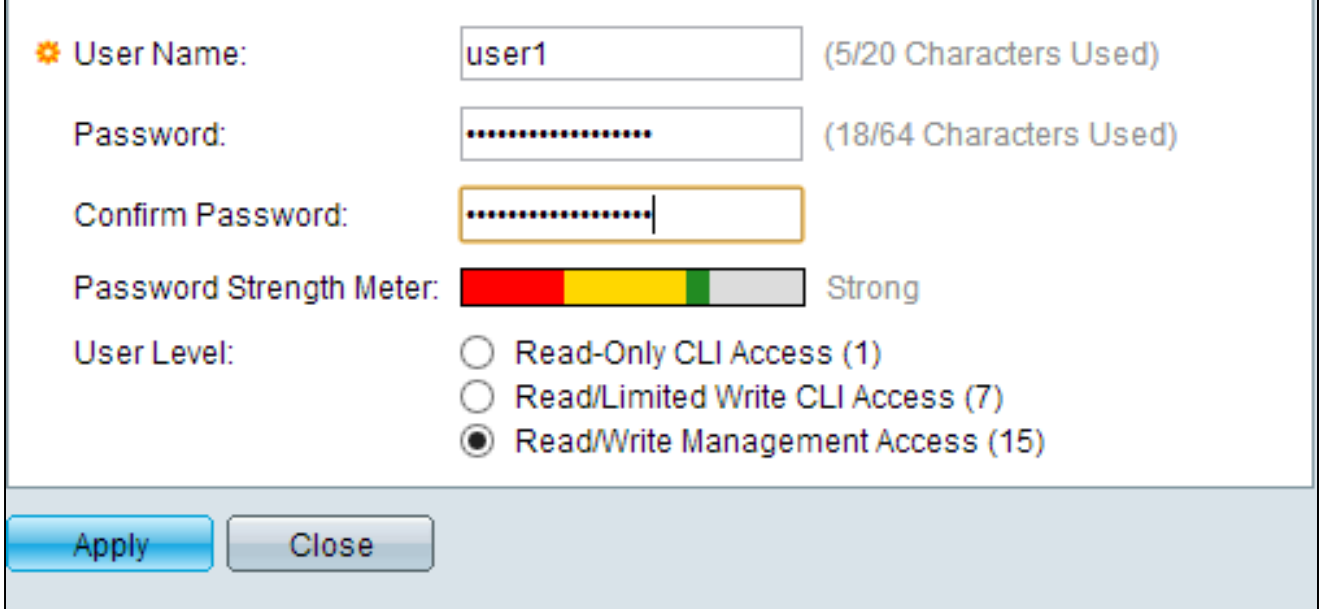

第二步: 在User Name字段中输入用户名。

第三步:在Password字段中输入用户名的密码。密码由字母数字字符组成。

第四步:在Confirm Password字段中重新输入密码。

密码强度表显示输入密码的安全强度。

第五步:在User Level字段中,根据需要提供给用户的访问级别,点击适当的单选按钮。

- 只读CLI访问 用户可以访问命令行界面(CLI)命令。用户无法访问GUI,也无法更改设备配 置。
- 读取/有限访问 用户无法访问GUI,并且有权访问某些可以更改设备配置的CLI命令。
- 读/写访问管理 用户可以访问GUI并有权配置设备。

注:有关密码强度计的详细说明,请参阅300系列管理型交换机的密码强度。

第六步:单击 Apply。用户帐户创建成功。

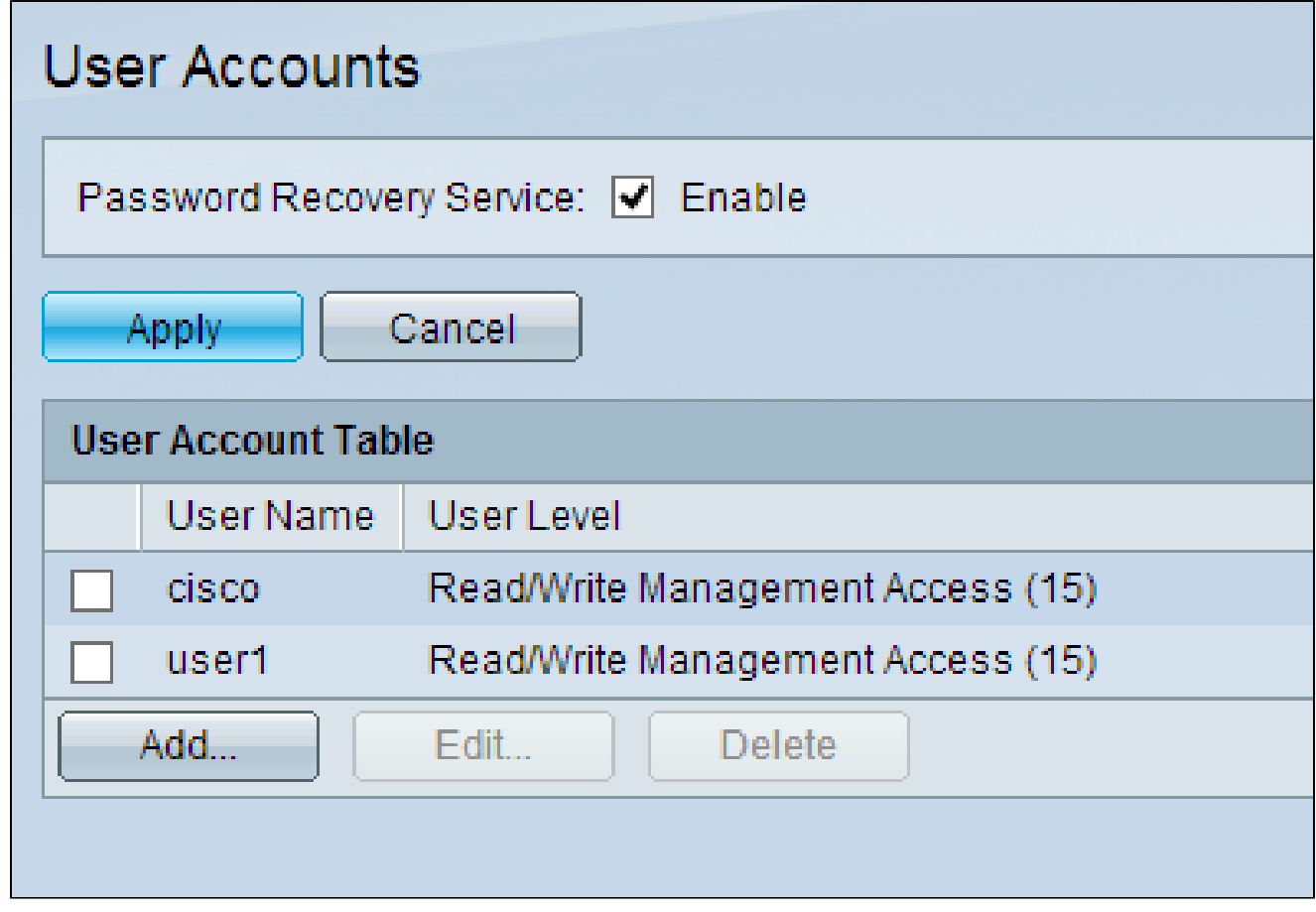

#### 编辑用户密码

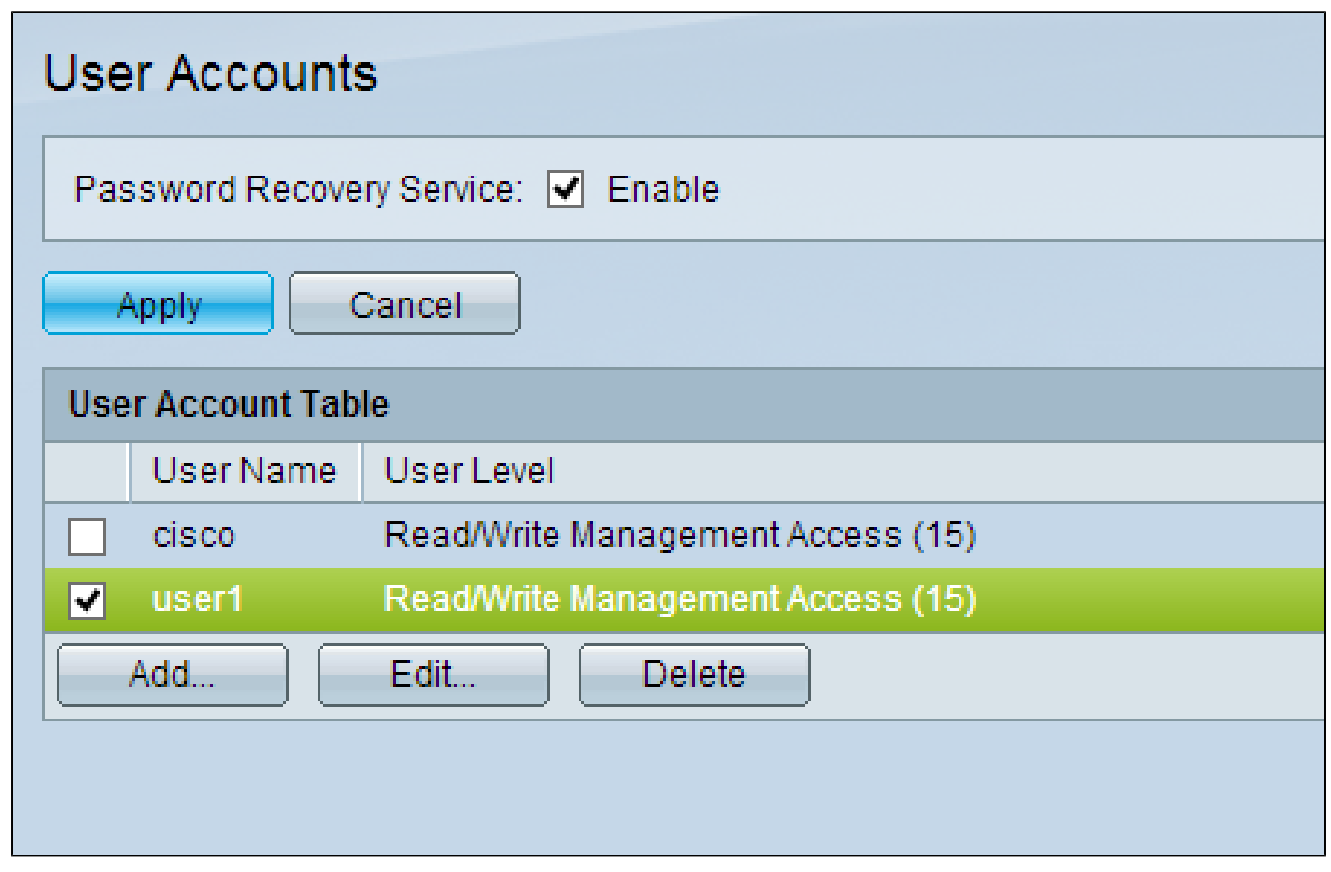

第二步:单击Edit以编辑用户的密码。系统将显示Edit User Account窗口。

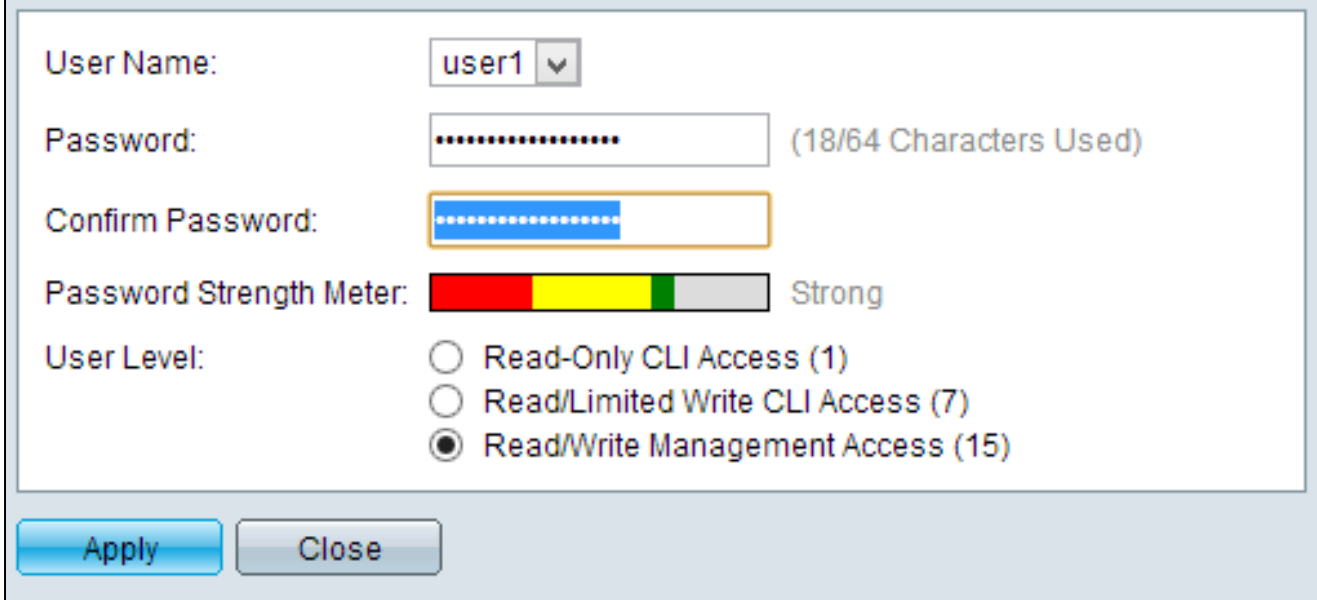

步骤3.(可选)从User Name下拉列表中,选择要编辑的用户名。

第四步:在Password字段中输入指定用户名的新密码。

第五步:在Confirm Password字段中重新输入密码。

第六步: 在User Level字段中,根据需要提供给用户的访问级别点击适当的单选按钮。

- 只读CLI访问 用户可以访问命令行界面(CLI)命令。用户无法访问GUI,也无法更改设备配 置。
- 读取/有限访问 用户无法访问GUI,并且有权访问某些可以更改设备配置的CLI命令。
- 读/写访问管理 用户可以访问GUI并有权配置设备。

密码强度表显示输入密码的安全强度。

注:有关密码强度计的详细说明,请参阅300系列管理型交换机的密码强度。

步骤 7.单击 Apply。

#### 删除用户帐户

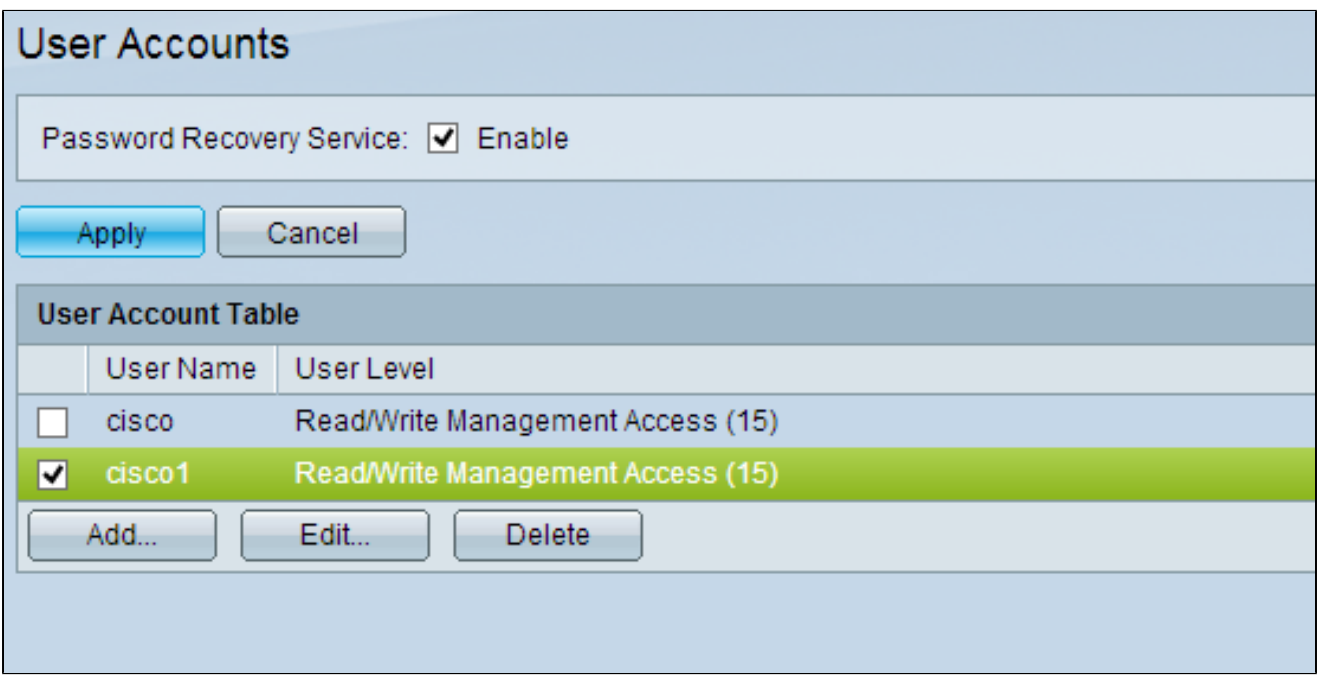

第二步:单击Delete以删除用户帐户。

#### 关于此翻译

思科采用人工翻译与机器翻译相结合的方式将此文档翻译成不同语言,希望全球的用户都能通过各 自的语言得到支持性的内容。

请注意:即使是最好的机器翻译,其准确度也不及专业翻译人员的水平。

Cisco Systems, Inc. 对于翻译的准确性不承担任何责任,并建议您总是参考英文原始文档(已提供 链接)。